## **EPeditor : Axes Control (**人機機型**: EP314) – JOG control** 手動正反轉 **–** 步進馬達 ♦接線圖

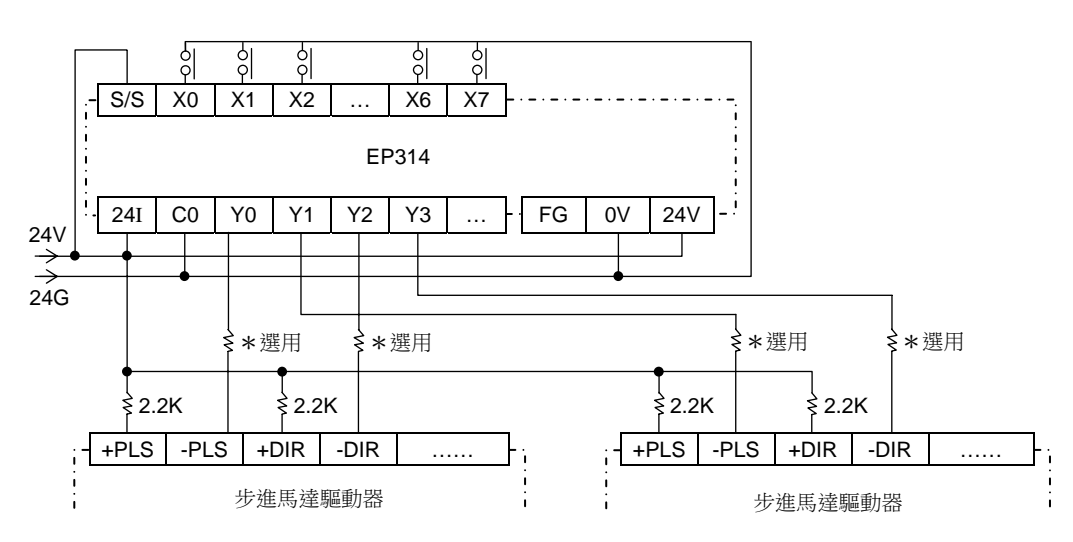

♦EpEditor 參數設定:

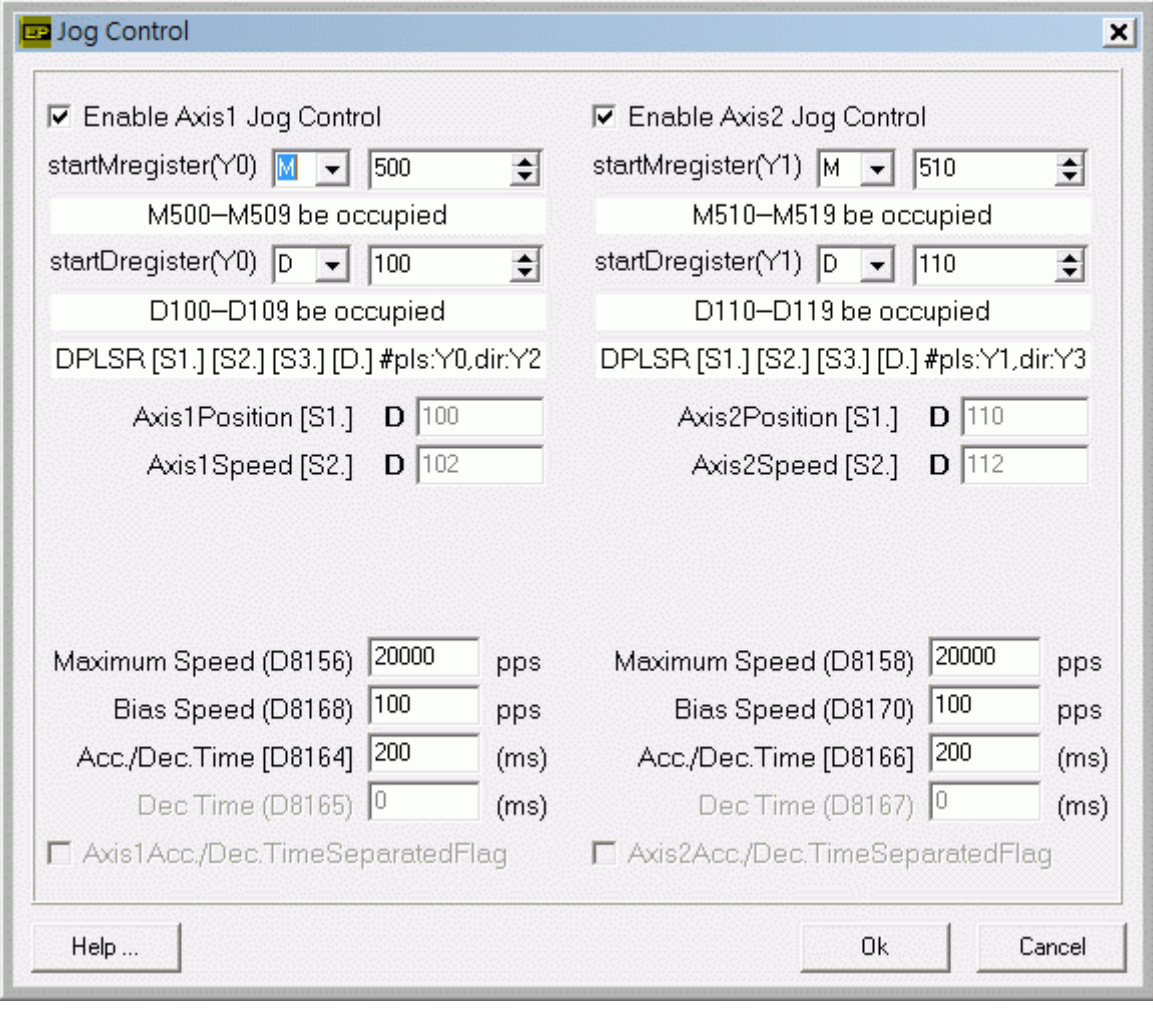

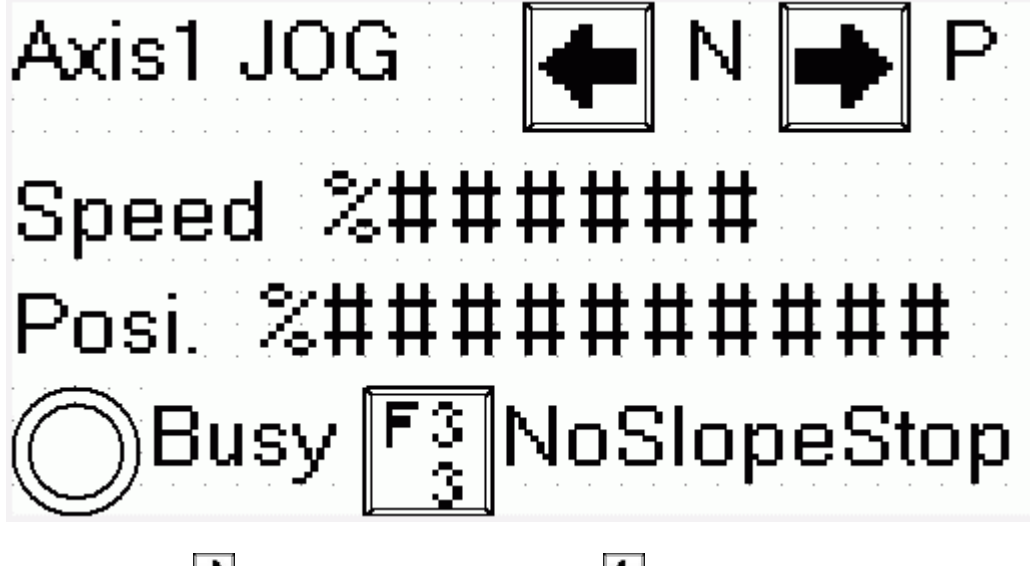

於本畫面持續按♥ (M500)鍵,Axis1 正轉。持續按♥ (M501)鍵,Axis1 逆轉。兩鍵不可同時按。

書面中 Speed 欄位[D103, D102]可以讓使用者改變 Axis1 運轉速度, 運轉中改變速度無效

啟動速度≦輸出頻率≦最高速度

書面中 Posi.欄位[D8141, D8140]可以讓使用者檢視 Axis1 現在絕對位置, 本欄不可改變 運轉中 Busy 指示燈(M502)會 ON, 表示 Axis1 忙碌

若按[SFT]+[F3](M503)組合鍵,可以設定在停止時,是具斜率或不具斜率停止。ON 為不具斜率,OFF 為具斜率。

**<** 人機範例程式畫面 **2 >** 

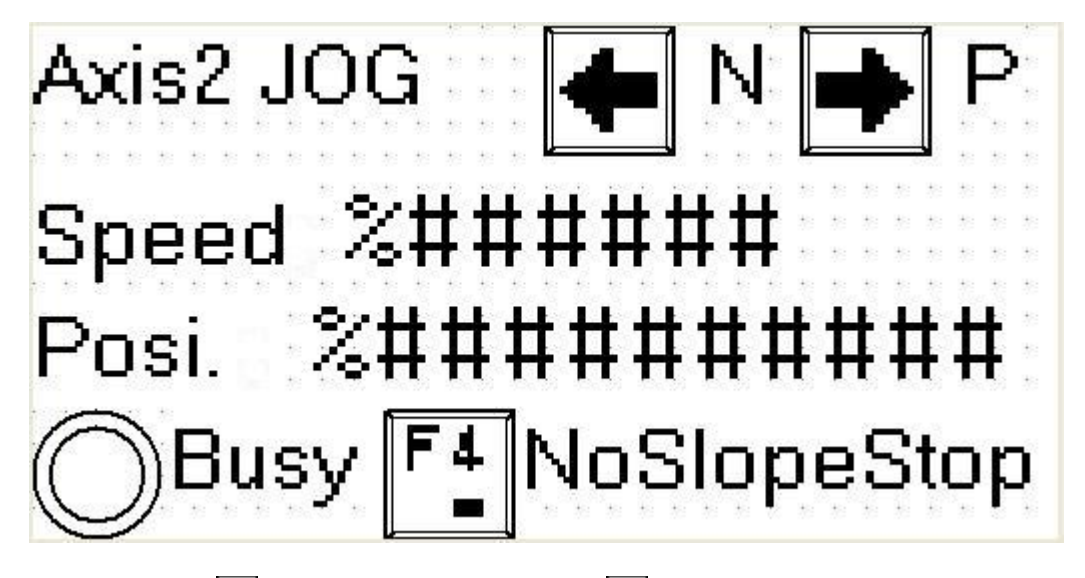

於本畫面持續按 (M510)鍵 Axis2 正轉,持續按 (M511)鍵 Axis2 逆轉,兩鍵不可同時按

書面中 Speed 欄位[D113, D112]可以讓使用者改變 Axis2 運轉速度, 運轉中改變速度無效 啟動速度≦輸出頻率≦最高速度

畫面中 Posi.欄位[D8143, D8142]可以讓使用者檢視 Axis2 現在絕對位置,本欄不可改變 運轉中 Busy 指示燈(M512)會 ON, 表示 Axis2 忙錄

若按[SFT]+[F4](M513)組合鍵,可以設定在停止時,是具斜率或不具斜率停止。ON 為不具斜率,OFF 為具斜率。